# **GAMESTAR**

# **GBA, CAMPEONATO DE BALONCESTO DOS-A-DOS**

Manual del jugador para Amstrad CPC cinta y disco, ZX Spectrum 48 K/128/ + / + 2 cassette

SPAIN

Proein, S. A. Velázquez, 10-5° dcha. 28001 Madrid

#### **INTRODUCCION**

Baloncesto: el vertiginoso deporte que únicamente juegan los superatletas. Un juego de estrategia, entrañas, fuerza y, sobre todo, trabajo en equipo.

DOS-A-DOS te ayuda a desarrollar la estrategia y habilidad suficientes para que llegues a jugar como un profesional. Escoge un partido contra el ordenador, dos jugadores contra el equipo del ordenador o un jugador contra otro. Este manual te ofrece toda la información que necesitas. ¡Consérvalo!

## **EMPEZAR**

1. Instala tu sistema informático según se indica en los manuales de instrucciones que lo acompañan y conecta tu TV o monitor. Comprueba que todos los cartuchos y periféricos (por ejemplo, unidades de discos, cassettes, impresoras, etc.) estén desconectados. No cumplir este requisito produciría errores en el proceso de carga. (Si tu ordenador dispone de unidad de discos en su configuración básica, no es preciso desconectarla, pero comprueba que no hay otros periféricos conectados.)

2. Si utilizas un Amstrad CPC 464 . 664 o 6128 con cassette:

a) Enciende el TV/monitor y el ordenador.

b) Si tu ordenador consta de unidad de discos en su configuración básica, deberás conectar una unidad de cassette y escribir luego **|**TAPE y pulsar RETURN. Esto prepara el ordenador para efectuar la carga desde cassette.

c) Introduce la cinta de GBA, CAMPEONATO DE BALONCESTO, en el cassette. Comprueba que está totalmente rebobinada.

d) Pulsa la tecla CTRL y la más pequeña de las teclas ENTER al mismo tiempo. Luego pulsa PLAY en el cassette.

3. Si utilizas un Amstrad CPC 464. 664 o 6128 con diskette:

a) Enciende el TV/monitor y el ordenador.

b) Si tu ordenador consta de unidad de cassette en su configuración básica, deberás apagar el equipo y conectar una unidad de discos supletoria. Enciende entonces la unidad de discos y escribe luego **|**DISC y pulsa RETURN. Esto prepara el ordenador para efectuar la carga desde diskette.

c) Introduce el diskette de GBA, CAMPEONATO DE BALONCESTO, en la unidad, la etiqueta hacia arriba.

d) Escribe RUN "DISC y pulsa después la tecla ENTER.

4. Si estás utilizando un Sinclair ZX Spectrum, Spectrum +, Spectrum 128 o Spectrum +2 con cassette:

a) Conecta tu cassette al Spectrum de forma normal. (Si tu ordenador consta de unidad de cassette en su configuración básica, no hace falta que hagas lo anterior.)

b) Si deseas utilizar un joystick, conecta los interfaces necesarios ahora. (Mira la sección de joysticks para saber qué joysticks son compatibles.)

c) Enciende el TV/monitor, el cassette y el ordenador. (Si la pantalla muestra ahora un menú, debes seleccionar la opción de 48 K BASIC).

d) Introduce la cinta de GBA, CAMPEONATO DE BALONCESTO, en el cassette. Comprueba que está totalmente rebobinada.

e) Escribe LOAD «» y luego pulsa la tecla ENTER. Pulsa entonces PLAY en el cassette.

GBA, CAMPEONATO DE BALONCESTO, será cargado en la memoria del ordenador. Las versiones en cinta son cargadas por etapas y verás una serie de líneas de colores en el borde de la pantalla.

# **JOYSTICKS**.

Los usuarios de Amstrad CPC pueden utilizar cualquier joystick compatible con su equipo. Los interfaces que pueden utilizar los usuarios de Spectrum son el Kempston, el Interface II y los cursores compatibles.

# **CONTROLES**

Todos los controles y movimientos descritos a continuación se expresan en forma de controles del joystick o teclas de función. El jugador 1 puede utilizar el teclado o el joystick, mientras que el jugador 2 debe utilizar obligatoriamente el teclado. Observa la tabla que se adjunta a continuación cuando juegues con el teclado. J1 se refiere al jugador 1; J2, al jugador 2, y las funciones A a C son características especiales a las que puedes acceder y de las cuales nos ocuparemos más adelante.

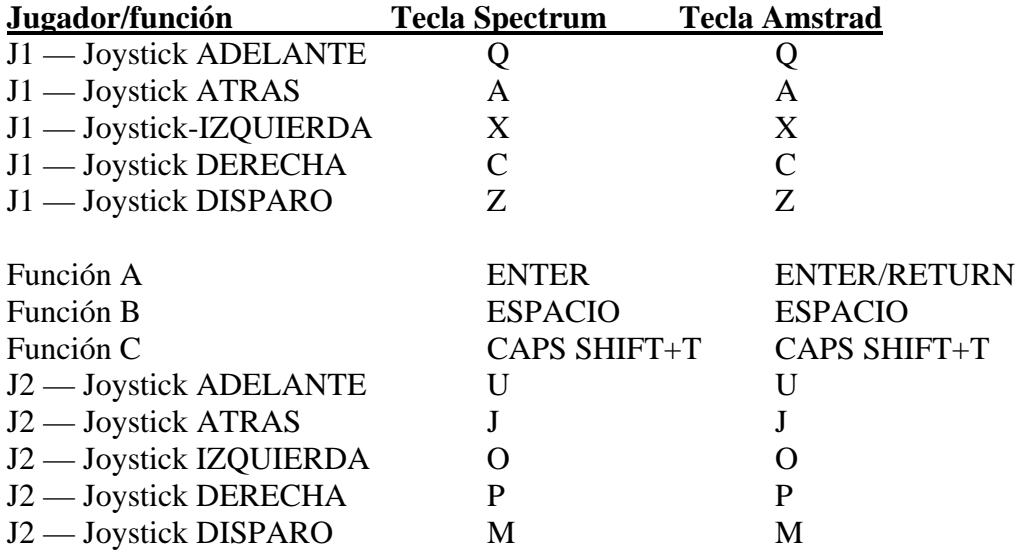

# **SELECCIONANDO LA OPCION DE JUEGO**

Selecciona el juego que deseas pulsando la barra espaciadora hasta que la opción elegida esté iluminada. Pulsa entonces la tecla ENTER.

#### **SESIONES DE ENTRENAMIENTO**

Al igual que en la vida real. DOS-A-DOS te ofrece la oportunidad de practicar antes del partido. No tienen validez ni la puntuación ni el tiempo, y no existen las faltas. Utiliza la tecla de función B para dejar las sesiones de entrenamiento.

#### **Un jugador**

Puedes trabajar desde dentro y fuera del área y practicar ganchos, saltos, mates, tiros en suspensión y rebotes.

#### **Dos jugadores**

Puedes ensayar varias tácticas; por ejemplo, regate, rebote y tiros en suspensión. Puedes competir mano a mano contra el contrario o participar en juegos del tipo de «Alrededor del Mundo» o «Burro».

## **«Alrededor del Mundo»**

El jugador 1 intenta encestar desde la línea de base. Cada vez que un jugador consigue una canasta, se desplaza a lo largo del final del área, pasando alrededor de la línea de base hasta la otra cara de la canasta. Si el jugador 1 falla, lo intenta a su vez el jugador 2. Cuando un jugador no consigue encestar, en el próximo turno deberá intentarlo desde la misma posición. El primer jugador que recorre todo el extremo del área es quien gana.

#### **«Burro»**

El jugador 1 tira desde cualquier zona de la cancha. Si consigue encestar, entonces el jugador 2 debe repetir el lanzamiento desde esa posición. Si el jugador 1 falla, entonces le toca lanzar al jugador 2 desde donde quiera. Cada vez que un jugador falla al encestar, consigue una letra de la palabra «burro». El primero que consigue todas las letras pierde. Como ocurre en la vida real, las letras de la palabra «burro» no aparecen sobre la pantalla, así que cada jugador debe recordar las que tiene.

#### **EL JUEGO**

Puedes escoger entre varias modalidades de juego: HEAD-TO-HEAD, TEAMMATES y **CHALLENGE** 

# **Head-to-head (dos jugadores)**

Con esta opción, ambos jugadores se enfrentan con la ayuda de un compañero de equipo controlado por el ordenador (y que viste un jersey de color similar al de cada jugador, respectivamente).

#### **Teammates (dos jugadores)**

Si eliges esta opción, los dos jugadores formarán un equipo conjunto contra el ordenador.

#### **Challenge (un jugador)**

El jugador, ayudado por un compañero de equipo que controla la máquina, se enfrenta contra los dos jugadores del ordenador. El equipo del jugador 1 juega en su terreno.

#### **TACTICAS BASICAS**

Este es el gran momento. Sal y demuestra lo que has aprendido. Estás metido en una competición muy dura y tu equipo depende de ti, así que recuerda lo que dice el club: «¡Tácticas y control de tiempo para el mejor de los equipos!»

#### **Pases**

Para pasarle la pelota a tu compañero, pulsa con rapidez el botón del joystick y suéltalo inmediatamente.

Si tu compañero tiene la pelota, puedes pedírsela pulsando rápidamente el botón de disparo. Tu compañero, normalmente, te pasará la pelota, pero no siempre (después de todo, cualquier jugador tiene el control de la pelota). Tu compañero te pasará la pelota si no se la has pedido (a menos que estés moviéndote) cuando nadie te cubra.

Para coger la pelota, ve directamente hacia ella; de otro modo, saldrá de la cancha o pasará a manos del equipo contrario.

#### **Tiros**

Cuando tengas la pelota en tus manos y desees efectuar un lanzamiento, primero mantén pulsado el botón del joystick. Tu jugador saltará en el aire. Suelta el botón cuando quieras que el jugador tire. El momento es decisivo: si lanzas la pelota en la cima del salto, obtendrás una mejor puntuación. Si saltas con la pelota, pero luego no tiras, serás penalizado por «pasos», una falta del baloncesto.

# **Ganchos**

Para hacer un gancho debes situarte en la línea de la base, al fondo de la cancha, mirando hacia la izquierda o hacia la derecha. Con un gancho, la pelota sube por encima del jugador. La ventaja de este tipo de tiro consiste en que no puede ser bloqueado.

#### **Mates**

Un mate es probablemente el tiro más gratificante del baloncesto. ¿Qué hay mejor que atravesar el aro con la pelota?

Sitúate en la línea de la base, tan al fondo como sea posible, y tira cuando estés en una de estas tres zonas: debajo de la canasta, a medio paso a la izquierda del poste izquierdo (LPL) o a la derecha del poste derecho (LPR). Finalmente, no debe haber defensores debajo de la canasta. Si se dan todas estas condiciones, conseguirás hacer un mate.

#### **Suspensión**

Si un jugador que ataca coge un rebote mientras mira hacia la canasta (es decir, dándote la espalda), puede tirar en suspensión. Únicamente un atacante puede realizar esta táctica.

#### **Rebotes**

Un jugador puede coger un rebote cuando está situado en la zona que rodea la canasta. Para coger un rebote, pulsa el disparo del mismo modo que si fueras a tirar: tu jugador saltará a por la pelota. Calcular el momento del salto es la clave para conseguir el rebote.

#### **Tiros de tres puntos**

Sí un jugador tira a canasta desde más allá de la línea de tres puntos, el enceste vale por tres puntos en lugar de dos. El control de tiempo es también vital y una seria dificultad desde esta distancia.

#### **Robos y bloqueos**

Para robarle la pelota a un adversario debes chocar contra él por el lado donde está botando la pelota.

Para bloquear un tiro, acércate al lanzador y pulsa el botón de disparo para saltar (como si estuvieras lanzando). El éxito del bloqueo se fundamenta en el control de tiempo y la distancia que te separa del oponente.

# **TU COMPAÑERO DE EQUIPO CONTROLADO POR EL ORDENADOR**

Nunca subestimes a tu compañero. Es rápido e inteligente. Si tiene la oportunidad de encestar, lo hará. Utilízale cuando juegues (para ganar). No es una buena idea jugar individualmente; nunca conseguirás alzarte con el triunfo en la GBA a menos que juegues en equipo.

La pantalla en GBA, CAMPEONATO DE BALONCESTO DOS-A-DOS muestra tan sólo la mitad de la cancha. Cada equipo debe atacar la canasta contraria (OFFENSE) y defender la propia (DEFENSE). Así, cada vez que cambia la posesión de la pelota o se produce un enceste, la pantalla mostrará la otra zona de la cancha.

#### **DIRIGIENDO A TU EQUIPO: LA PANTALLA DE ESTRATEGIAS**

Para indicar a tu compañero de equipo controlado por el ordenador la estrategia más conveniente cuando el juego pasa a la otra mitad de la cancha, utiliza la pantalla de estrategias.

El tablero es reemplazado durante unos siete segundos por la pantalla de estrategias mientras los jugadores corren por la cancha y ponen la pelota en juego. En estos siete segundos debes seleccionar un planteamiento ofensivo y defensivo de la pantalla de estrategias, porque en caso contrario el ordenador lo elegirá por ti.

La pantalla de estrategias está dividida en dos partes: OFFENSE (ATAQUE) a la izquierda y DEFENSE (DEFENSA) a la derecha. La pantalla de ataque muestra las abreviaturas BKT, RHT, TOP, LFT y SCRN, que representan las cinco opciones seleccionables. La pantalla de defensa es similar y muestra las opciones LZN, HZN, MMD y MML (las cuatro alineaciones defensivas posibles.

Selecciona una opción moviendo tu joystick hacia adelante, hacia atrás, a la izquierda o a la derecha en función de lo que quieras escoger. Por ejemplo, adelante para BKT o LZN, atrás para TOP o HZN, a la derecha para RHT o MMD, y a la izquierda para LFT o MML. En ataque, también puedes utilizar el disparo del joystick para elegir SCRN.

# **ALINEACIONES DE ATAQUE: LFT, RHT, TOP, BKT, SCRN**

Puedes elegir entre cinco opciones distintas. Estúdialas cuidadosamente: te ayudarán a escoger la estrategia de tu equipo.

**LFT (ala izquierda).—**Tu compañero corre hacia la zona alta izquierda o derecha (HPL o HPR) y permanece allí durante un segundo. Luego corre hacia el ala izquierda (LFT), permanece allí durante más de cuatro segundos y corre aleatoriamente a lo largo de la zona izquierda de la cancha.

**RHT (ala derecha).—**Tu compañero corre hacia la zona alta izquierda o derecha (HPL o HPR) y permanece allí durante un segundo. Luego corre hacia el ala derecha (RHT) y permanece allí más de cuatro segundos antes de correr aleatoriamente a lo largo de la zona derecha de la cancha.

**TOP (arriba).—**Tu compañero corre hacia la zona superior izquierda o derecha (HPL o HPR), espera un segundo y después corre hacia arriba. Espera más de cuatro segundos antes de correr aleatoriamente a lo largo de la zona superior de la cancha.

**BKT (canasta).—**Tu compañero corre hacia la zona superior izquierda o derecha (HPL o HPR) y luego se sitúa bajo la canasta. Espera dos segundos y más tarde da tres pasos aleatoriamente bajo la canasta.

**SCRN (pantalla).—**Utilizas a tu compañero como pantalla frente a los adversarios que tratan de cubrirte. Tu compañero corre hacia HPL o HPR y permanece allí durante seis segundos, permitiéndote realizar un regate y bloqueando al defensor. Después da dos pasos entre los postes superiores.

# **ALINEACIONES DEFENSIVAS: LZN, HZN, MML, MMD**

**LZN (zona baja).—**Tu compañero permanecerá en el área (entre la canasta y la línea blanca de la cancha). Cuando un atacante entre en esa zona, él le cubrirá de hombre a hombre. Si los dos atacantes entran en la zona, tu compañero cubrirá al que esté en posesión de la pelota. En este caso, tú deberás cubrir al otro atacante. Si tus adversarios no sobrepasan la zona, tu compañero cubrirá al atacante de la zona baja y tú al atacante de la zona alta.

**HZN (zona alta).—**Tu compañero cubre al atacante que tiene la pelota en la zona alta. Tú cubres al jugador que entra con la pelota en el área, permitiendo que tu compañero cubra al contrincante que no tiene el balón.

**MML (lucha hombre a hombre).—**Tu compañero cubre al jugador que lleva un jersey de color claro.

**MMD (hombre a hombre).—**Tu compañero cubre al jugador que lleva un jersey de color oscuro.

# **Alineación y pérdida de la pelota**

Si nadie recoge un rebote y se pierde la pelota, el ordenador te permitirá reorganizar tu ataque y escoger otro juego. Sabrás que ocurre esto cuando aparezca la pantalla de alineación.

#### **Abandonar el partido**

Para abandonar un partido en curso, pulsa la tecla de FUNCION C.

#### **FALTAS**

Las faltas y otras penalizaciones aparecen en la parte superior del tablero en letras parpadeantes justo después de producirse, aunque si se produce una falta durante un lanzamiento el mensaje no será mostrado hasta que la pelota llegue al final de su trayectoria.

El número de faltas por equipo aparecen en el tablero. Los equipos pueden cometer hasta cinco faltas en cada mitad del partido. Si un equipo acumula más de cinco faltas, sus adversarios se beneficiarán con tres tiros libres.

Chocar continuamente contra un oponente durante más de un segundo se traduce en una falta personal en ataque o en defensa.

#### **Defensive foul**

Un defensor ha golpeado al jugador que poseía la pelota. Se traduce en un saque sin obstáculos desde la banda o en tiros libres.

## **Charging**

El atacante que lleva la pelota choca contra un defensa. Se castiga con un cambio de posesión o con tiros libres.

#### **Travelling**

Se produce cuando un lanzador salta con la pelota, pero llega al suelo sin haberla soltado. Se traduce en un cambio de posesión.

# **BALONCESTO: LA REGLAMENTACION**

#### **Tiempos**

Jugarás cuatro tiempos de seis minutos en cada partido. Si al término del cuarto tiempo los equipos están empatados, entrarás en la prórroga, otros seis minutos. El tiempo que ha de transcurrir para que acabe cada parte aparece en el marcador. Al final de cada tiempo suena un zumbido y la pantalla muestra qué tiempo acaba de disputarse. Luego pasa de modo automático al siguiente tiempo.

#### **Pelota en juego**

Al empezar el partido, el equipo de casa (jugador 1) siempre tendrá la posesión de la pelota. Al comenzar cada tiempo rota la posesión del balón.

# **Tiempos y pausa**

Para detener el juego, pulsa la tecla de FUNCION B en el teclado. Si deseas continuar, pulsa la tecla de FUNCION A.

Puedes pedir tiempo cuando estés atacando. Si quieres pedir tiempo, primero pulsa la tecla de FUNCION B y luego el botón de disparo. Cada equipo dispone de cinco tiempos por partido. En el marcador observarás cinco luces amarillas en las partes destinadas al equipo de casa (HOME) y a los visitantes (VISITOR). Cada vez que solicites tiempo, una de estas luces se apagará.

Pedir tiempo permite salvar unos segundos preciosos al final del partido. Si tu equipo pierde y el reloj está a punto de señalar el final, puedes pedir tiempo tras seleccionar una alineación. Tus jugadores no correrán ahora, sino que aparecerán en posición tan pronto como continúe el juego.

# **Three-second rule**

Se da cuando un atacante permanece durante más de tres segundos dentro del área, aunque cuando la pelota está en el aire todos los jugadores pueden estar en el área. Como resultado de esta transgresión, la pelota cambia de manos.

# **24-second shot clock**

Ofrece un margen de 24 segundos para que los atacantes efectúen un lanzamiento. El tablero dispone de un reloj de tiro (SHOT CLOCK). Se castiga con un cambio de posesión.

# **Free throws**

Para lanzar un tiro libre, aprieta y suelta el botón de disparo. Todos los jugadores pueden intentar hacerse con el rebote tras el último tiro libre.

Envíenos esta hoja debidamente rellena y le informaremos de las novedades en software de Activision.

Diríjala en sobre franqueado y cerrado a: PROEIN, S. A. Velázquez, 10-5º. dcha. 28001 Madrid Nombre:\_\_\_\_\_\_\_\_\_\_\_\_\_\_\_\_\_\_\_\_\_\_\_\_\_\_\_\_\_\_\_

Dirección:\_\_\_\_\_\_\_\_\_\_\_\_\_\_\_\_\_\_\_\_\_\_\_\_\_\_\_\_\_ Ciudad u Código Postal: \_\_\_\_\_\_\_\_\_\_\_\_\_\_\_\_\_\_